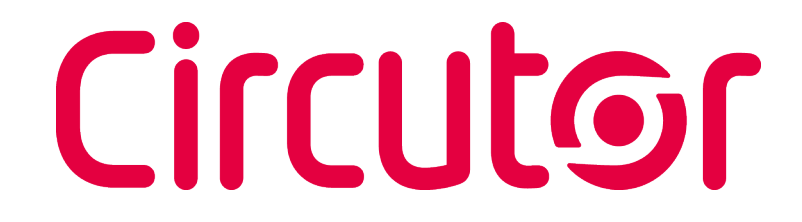

### **CVM-B100 CVM-B150**

## **M-CVM-B-DATALOGGER XML Manual**

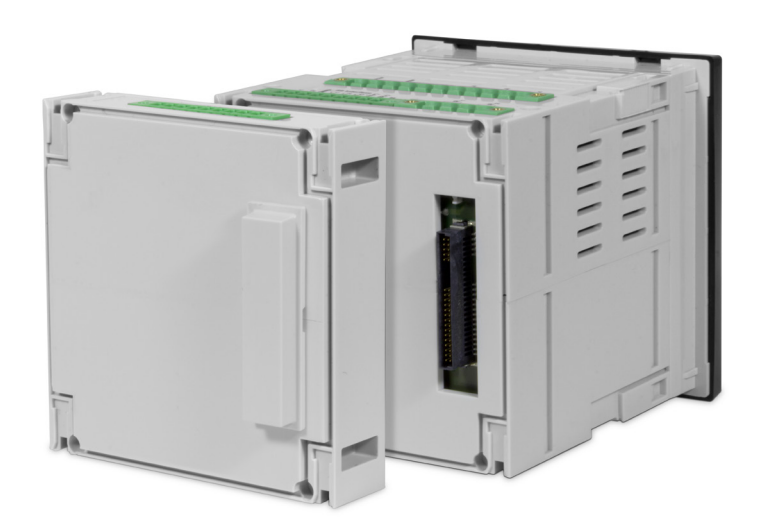

## **INSTRUCTION MANUAL**

**(M034B01-03-19A)**

 $C<sub>f</sub>$ 

# Circutor—————

#### <span id="page-2-0"></span> **SAFETY PRECAUTIONS**

Follow the warnings described in this manual with the symbols shown below.

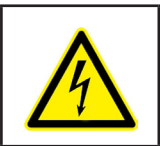

#### **DANGER**

Warns of a risk, which could result in personal injury or material damage.

**Circutor** 

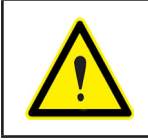

#### **ATTENTION**

Indicates that special attention should be paid to a specific point.

#### **If you must handle the unit for its installation, start-up or maintenance, the following should be taken into consideration:**

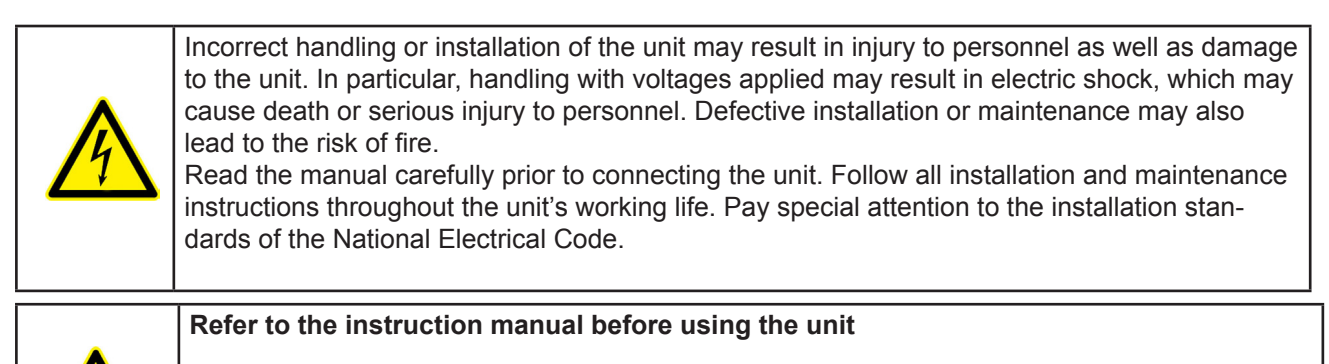

In this manual, if the instructions marked with this symbol are not respected or carried out correctly, it can result in injury or damage to the unit and /or installations.

CIRCUTOR, SA reserves the right to modify features or the product manual without prior notification.

#### **DISCLAIMER**

**CIRCUTOR, SA** reserves the right to make modifications to the device or the unit specifications set out in this instruction manual without prior notice.

**CIRCUTOR, SA** on its web site, supplies its customers with the latest versions of the device specifications and the most updated manuals.

www.circutor.com

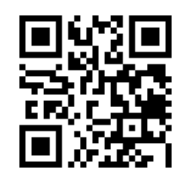

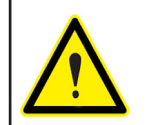

**CIRCUTOR,** recommends using the original cables and accessories that are supplied with the device.

## Circutor—————

#### **CONTENTS**

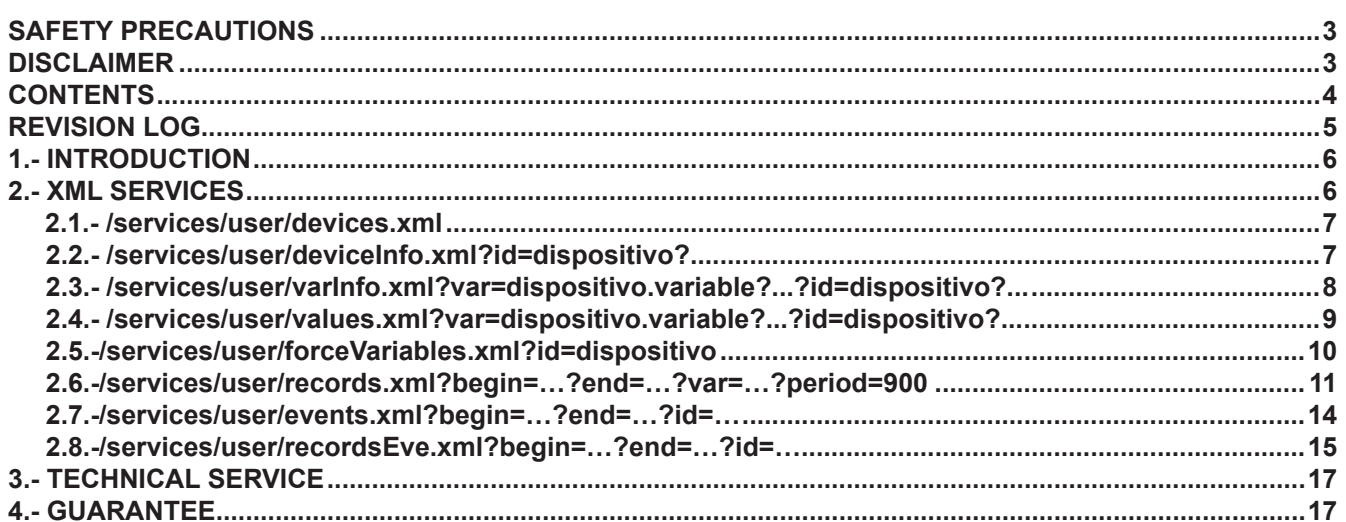

#### <span id="page-4-0"></span> **REVISION LOG**

**Table 1: Revision log.**

Circutor

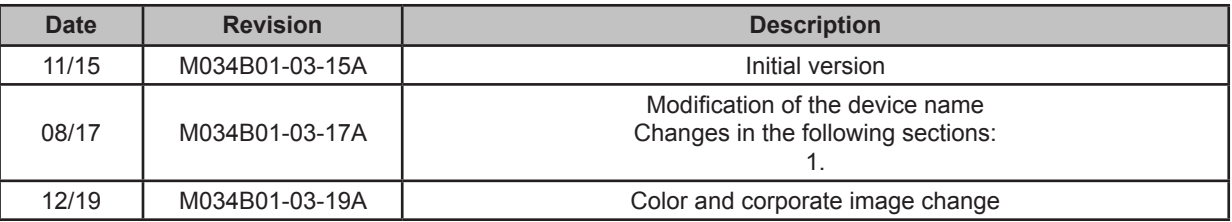

*Note : Devices images are for illustrative purposes only and may differ from the actual device.*

#### **1.- INTRODUCTION**

<span id="page-5-0"></span>**Circutor** 

The **M-CVM-B-Datalogger** can be used to store data in the embedded PowerStudio platform integrated in the module.

The information stored in the module can be accessed with a WEB browser compatible with HTML5 and/or with HTTP Requests sent to the integrated XML server.

Once the module has been connected to an Ethernet network and an IP address has been assigned to the module, use the web browser of a computer in the same local network and enter the IP address in the browser's navigation bar. The embedded PowerStudio environment of the module can be used to display the data in real time, as well as the data stored over time.

*Refer to the PowerStudio manual and tutorials found on CIRCUTOR's website for more information about additional configurations, sending emails, generation of additional calculations, etc.*

#### **2.- XML SERVICES**

PowerStudio provides a range of XML services to enable, in some respects, communication with other applications.

In requests where it is necessary to express a date and time, both in service request and the data from the response, these will be represented in UTC (Universal Coordinated Time) with the format DDMMYYYYHHMMSS (two digits for the day, two for the month, four for the year and two for the hour, minutes and seconds. It is also possible to represent only a date as DDMMYYYY assuming that the time is 00:00:00, or represent an hour as HHMMSS. Finally in cases where milliseconds are required these are represented with three digits after the seconds, DDMMYYYYHHMMSSUUU or HHMMSSUUU.

The requests must follow the URI standard (RFC 2396), so the user of these requests must take into account this detail when making such calls (especially in cases where the name of any device contains non-ASCII characters).It should also be taken into account that the length of the request may not exceed 4000 characters.

#### <span id="page-6-0"></span>2.1**.**- /services/user/devices.xml

#### **/services/user/devices.xml**

Returns the list of configured devices.

**<devices> <id> … </id>**

```
</devices>
```
 **…**

Where:

#### **Table 2: Parameter description (2.1).**

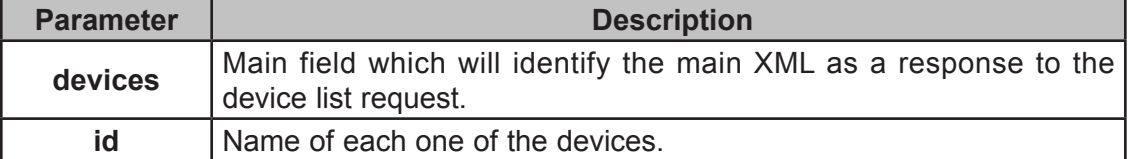

2.2.- /services/user/deviceInfo.xml?id=dispositivo?...

#### **/services/user/deviceInfo.xml?id=dispositivo?...**

Returns information on devices. Each of the devices on which information is required must be included in the request as:

#### **?id=device2?id=device2**

```
<devices>
```
 **<device> <id> … </id> <description> … </description> <type> … </type> <typeDescription> … </typeDescription> <var> … </var>**

```
 …
 </device>
```
#### **</devices>**

 **…**

Where:

**Table 3: Parameter description (2.2).**

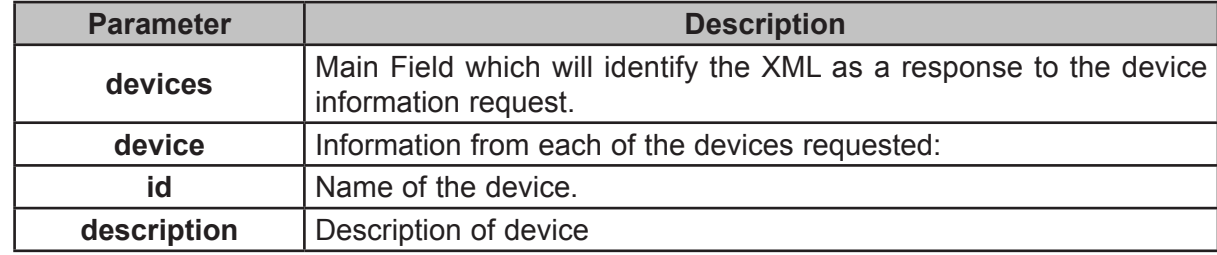

**Circutor** 

<span id="page-7-0"></span>**Circutor** 

**Tabla 3 (Continuation) : Parameter description (2.2).**

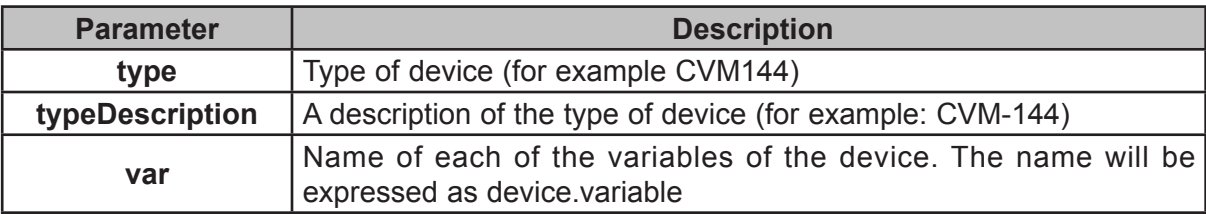

2.3.- /services/user/varInfo.xml?var=dispositivo.variable?...?id=dispositivo?...

#### **/services/user/varInfo.xml?var=dispositivo.variable?...?id=dispositivo?...**

Returns variable information when carrying out the XML request. Each of the variables from which a value is desired should be included in the request as:

#### **?var=device.variable**

And if you want to get information from all the variables of a device this must be indicated as:

#### **?id=device**

With it being possible to request information from one or more variables and one or more devices in the same request.

#### **<varInfo>**

 **<var>**

 **<id> … </id> <title> … </title> <hasValue> T </hasValue> <hasLogger> T </hasLogger> <sampleMode> … </sampleMode> <measureUnits> … </measureUnits> <unitsFactor> … </unitsFactor> <decimals> … </decimals>**

 **</var> …**

#### **<varInfo>**

Where:

**Table 4: Parameter description (2.3).**

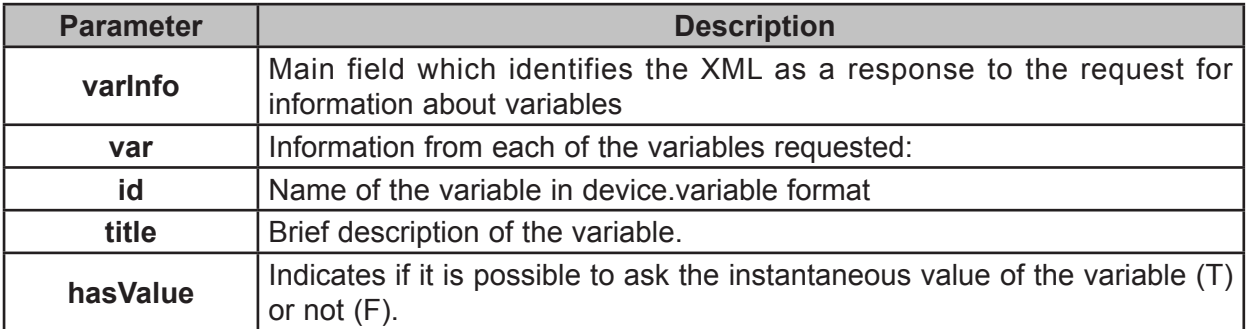

<span id="page-8-0"></span>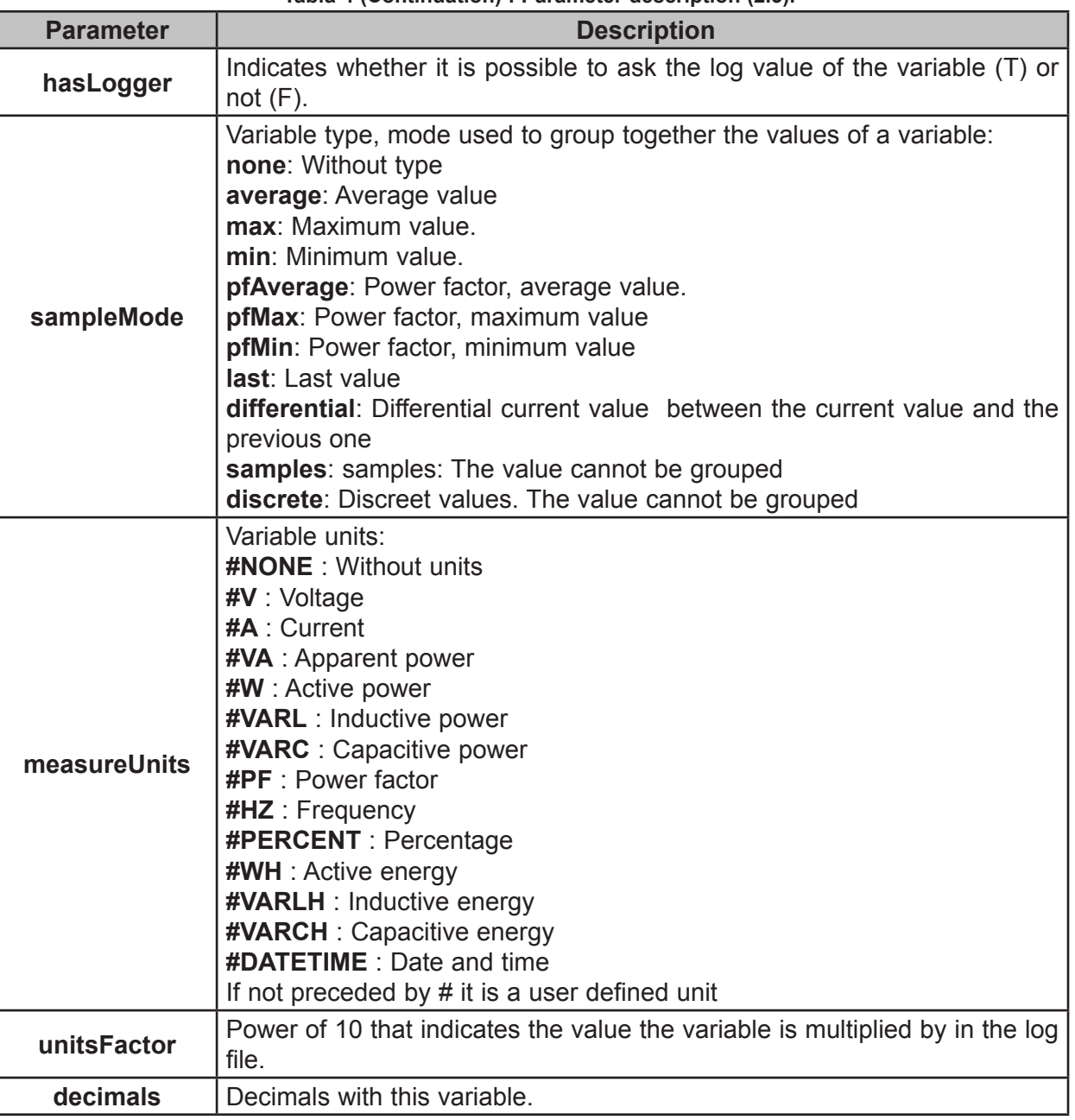

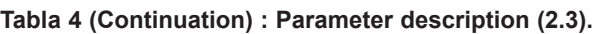

Circutor

2.4.- /services/user/values.xml?var=dispositivo.variable?...?id=dispositivo?...

#### **/services/user/values.xml?var=dispositivo.variable?...?id=dispositivo?...**

Returns the instantaneous value of the variable when the XML request is carried out. Each of the variables that the value is required from should be included in the request as:

#### **?var=device.variable**

If you want to ascertain the value of all the variables of a device it should be indicated as:

#### **?id=device**

With it being possible in a single request to request the value of one or more variables and values of one or more devices

**<values>**

<span id="page-9-0"></span>**Circutor-**

 **<variable>**

 **<id> … </id>**

 **<value> … </value>**

 **</variable>**

**</values>**

 **…**

Where:

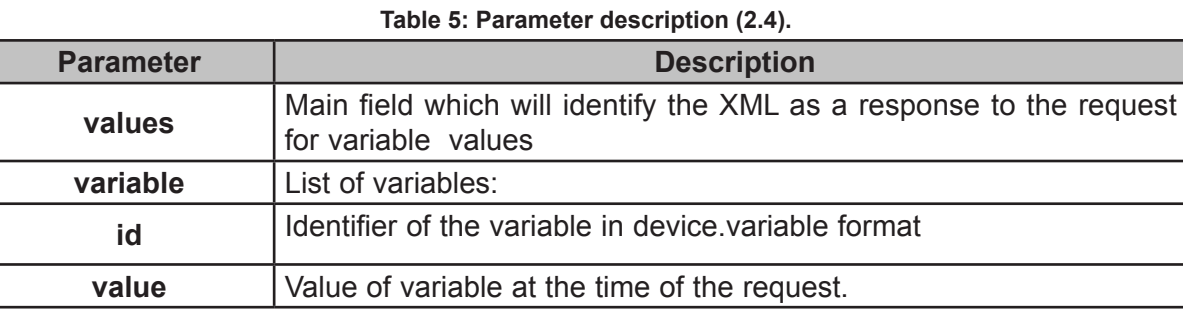

2.5.-/services/user/forceVariables.xml?id=dispositivo

#### **/services/user/forceVariables.xml?id=dispositivo**

With this request we may send the order to force variables to PowerStudio. The request must include the name of the device we want to force so that, if necessary, authentication can be checked. Only variables belonging to the device indicated in the request will be forced.

#### **<forceVariables>**

 **<forceVar> <forceName> … </forceName> <forceValue> … </forceValue>**

 **</forceVar>**

#### **</forceVariables>**

 **…**

Where:

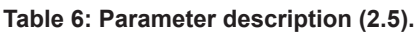

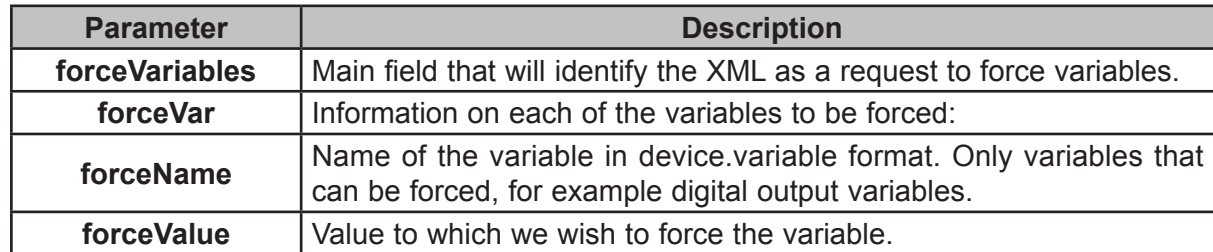

<span id="page-10-0"></span>2.6.-/services/user/records.xml?begin=…?end=…?var=…?period=900

#### **/services/user/records.xml?begin=…?end=…?var=…?period=900**

Returns information on one or more variables between the dates "begin" and "end". Each of the variables that the information is required from should be included in the request as:

**Circutor** 

#### **?var=device.variable**

The format of "begin" and "end" will be DDMMYYYY when you wish only to indicate the date (in this case the hour will 00:00:00) or DDMMYYYYHHMMSS when both the date and the hour are specified. Both "begin" as "end" must be expressed in UTC (Universal Coordinated Time).

Finally, we may specify the period of data grouping using the "period" parameter. This value may be:

 $\checkmark$  FILE: data not grouped, returning the register as they have saved in the log.

**AUTO**: Grouping will take place automatically depending on the specified dates "begin" and "end"

**ALL**: Data is grouped into a single value.

 $\checkmark$  > 0 : Value in seconds in which the data is grouped.

If the "**period**" parameter does not appear on the request it shall be considered as value 0 and the data will not be grouped.

```
<recordGroup>
```

```
 <period> … </period>
 <record>
       <dateTime> … </dateTime>
      <field> … </field>
      <fieldComplex> … </fieldComplex>
      <fieldARM> … </fieldARM>
      <fieldFO> … </fieldFO>
      <fieldEVQ> … </fieldEVQ>
```
**…**

 **</record>**

**</recordGroup>**

 **…**

Where:

**Table 7: Parameter description (2.6) ( Table 1)**

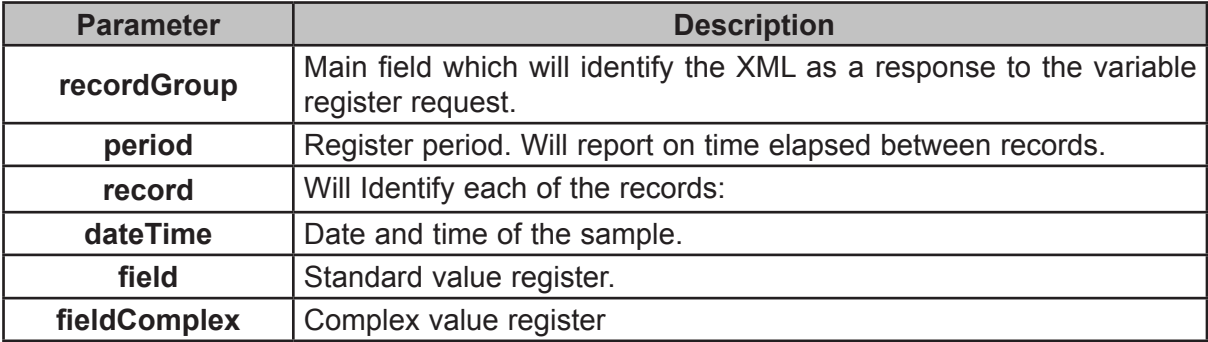

**Tabla 7 (Continuation) : Parameter description (2.6) (Table 1)**

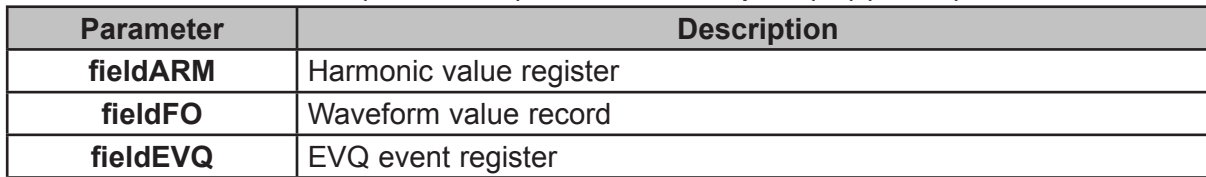

Here are the different types of values that can be returned by this request:

 $\checkmark$  Standard value registers (voltages, currents, power, energy, etc.).

```
<field>
       <id> … </id>
       <value> … </value>
</field>
```
Circutor-

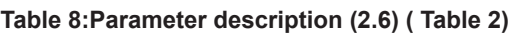

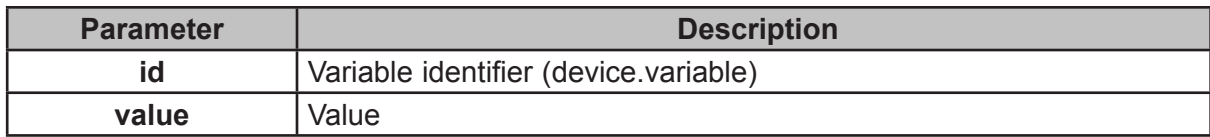

 $\checkmark$  Complex value register (PLT, etc.).

#### **<fieldComplex>**

 **<id> … </id> <value> … </value> <flags> … </flags> </fieldComplex>**

#### **Table 9:Parameter description (2.6) ( Table 3)**

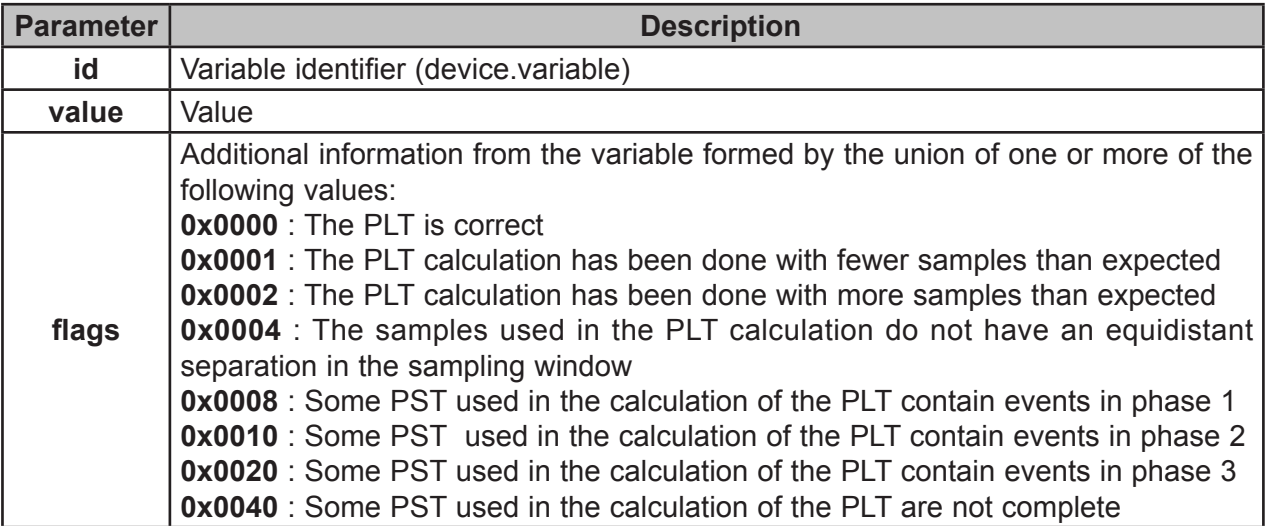

## Circutor

 $\checkmark$  Harmonic value record

#### **<fieldARM>**

 **<id> … </id> <element> <harmonic> … </harmonic> <value> … </value> </element>**

#### **… </fieldARM>**

#### **Table 10:Parameter description (2.6) ( Table 4)**

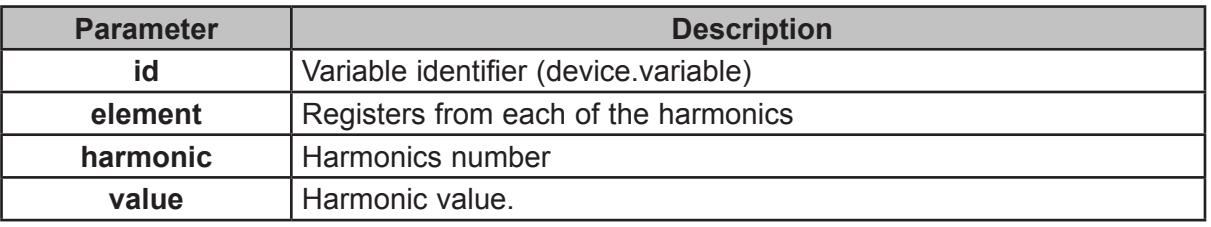

 $\checkmark$  Waveform value record

#### **<fieldFO>**

```
 <id> … </id>
 <element>
       <msec> … </msec>
       <value> … </value>
 </element>
```
#### **… </fieldFO>**

#### **Table 11:Parameter description (2.6) ( Table 5)**

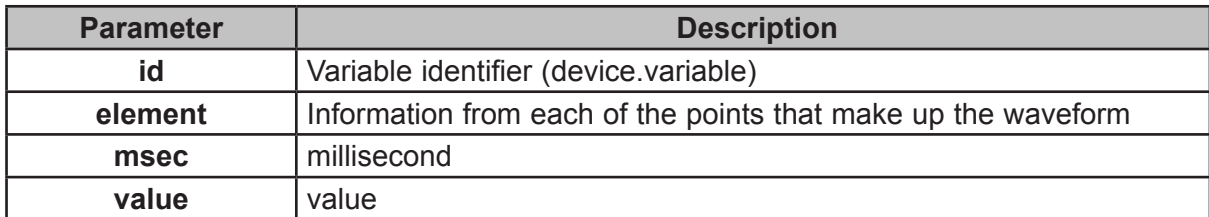

#### EVQ event Record.

#### **<fieldEVQ>**

 **<id> … </id> <value> … </value> <phase> … </phase> <duration> … </duration> <averageValue> … </averageValue> <previousValue> … </previousValue> <eventType> … </eventType> <endForced> … </endForced> <semicycleVoltage> <date> … </date> <value> … </value> </semicycleVoltage>**

 **… </fieldEVQ>**

**Table 12:Parameter description (2.6) ( Table 6) Parameter | Description id** Variable identifier (device.variable) **value** | Value of the event: **phase** Phase in which the event occurs **duration** | Duration of the event in milliseconds **averageValue Average value previousValue** | Old value **eventType** Type of event : **0** : Interruption **1** : gap **3** : Overvoltage **endForced** Mark if the event has finished correctly (F) or has be forced to finalise (T) **semicycleVoltage** Each of the points that make up the semi-circular effective voltage associated with the event. This field is optional and may not exist. **date Date and time (DDMMYYYYHHMMSSUUU) value** Value

2.7.-/services/user/events.xml?begin=…?end=…?id=…

#### **/services/user/events.xml?begin=…?end=…?id=…**

Returns the events log of one or more events between dates "begin" and "end". Each of the events on which information is required must be included in the request as:

#### **?id=name\_event**

<span id="page-13-0"></span>**Circutor** 

The format of "begin" and "end" will be DDMMYYYY when you wish only to indicate the date (in this case the hour will 00:00:00) or DDMMYYYYHHMMSS when both the date and the hour are specified. Both "begin" as "end" must be expressed in UTC (Universal Coordinated Time).

```
<main>
     <recordGroup>
           <id> … </id>
           <record>
                  <date> … </date>
                   <eventId> … </eventId>
                   <annotation> … </annotation>
                   <value> … </value>
           </record>
 …
     </recordGroup>
     …
</main>
```
<span id="page-14-0"></span>Where:

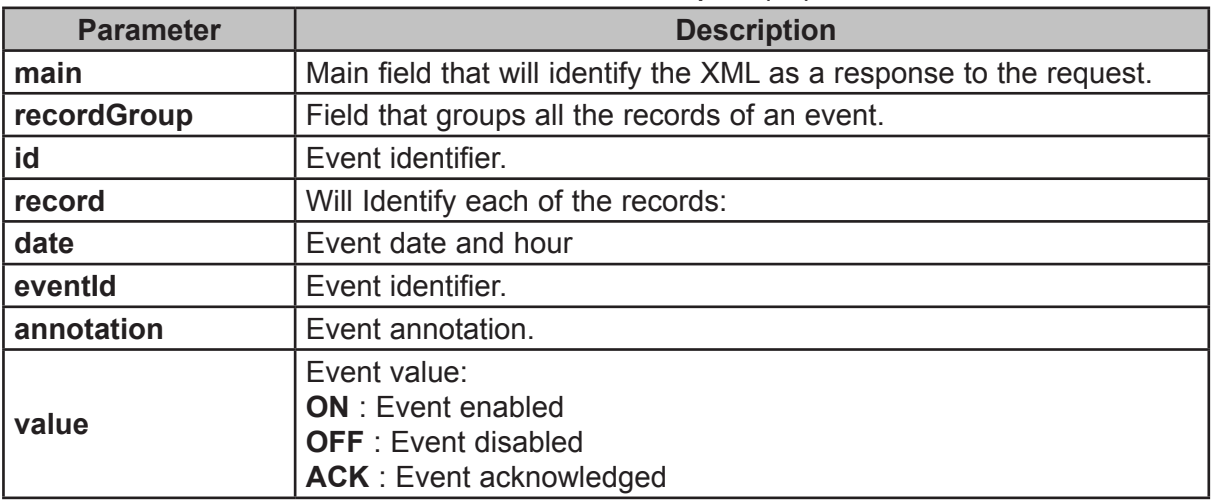

**Table 13:Parameter description (2.7)** 

**Circutor** 

2.8.-/services/user/recordsEve.xml?begin=…?end=…?id=…

#### **/services/user/recordsEve.xml?begin=…?end=…?id=…**

Returns information on events recorded by one or more devices between the dates "begin" and "end". Each of the devices on which information is required must be included in the request as:

#### **?id=device**

The format of "begin" and "end" will be DDMMYYYY when you wish only to indicate the date (in this case the hour will 00:00:00) or DDMMYYYYHHMMSS when both the date and the hour are specified. Both "begin" as "end" must be expressed in UTC (Universal Coordinated Time).

```
<main>
     <recordGroup>
          <device> … </device>
          <record>
                  <dateTime> … </dateTime>
                 <field>
                       <id>…</id>
                       <value>… </value>
                  </field>
      …
            </record>
 …
     </recordGroup>
     …
</main>
```
Where:

# Circutor—————

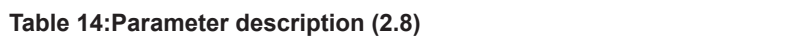

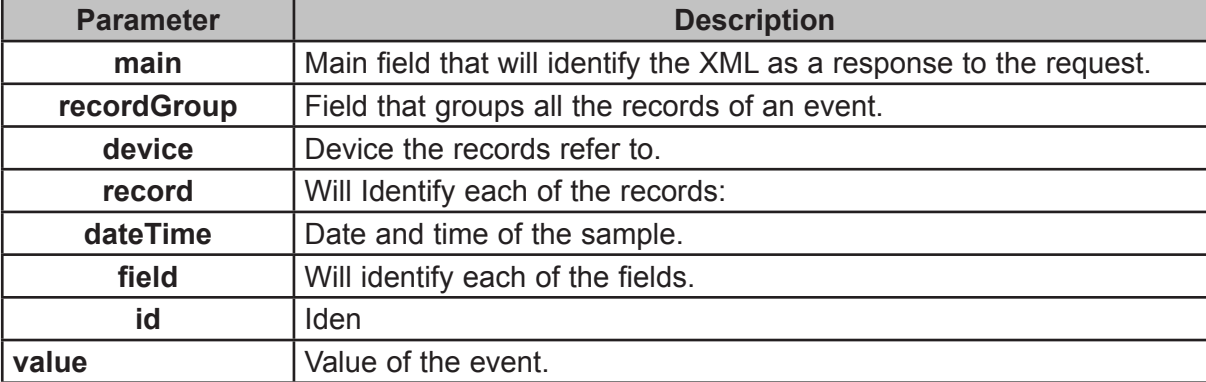

#### <span id="page-16-0"></span> **3.- TECHNICAL SERVICE**

In the case of any query in relation to device operation or malfunction, please contact the **CIRCUTOR, SA** Technical Support Service.

**Circutor** 

#### **Technical Assistance Service**

Vial Sant Jordi, s/n, 08232 - Viladecavalls (Barcelona) Tel: 902 449 459 ( España) / +34 937 452 919 (outside of Spain) email: sat@circutor.com

#### **4.- GUARANTEE**

**CIRCUTOR** guarantees its products against any manufacturing defect for two years after the delivery of the units.

**CIRCUTOR** will repair or replace any defective factory product returned during the guarantee period.

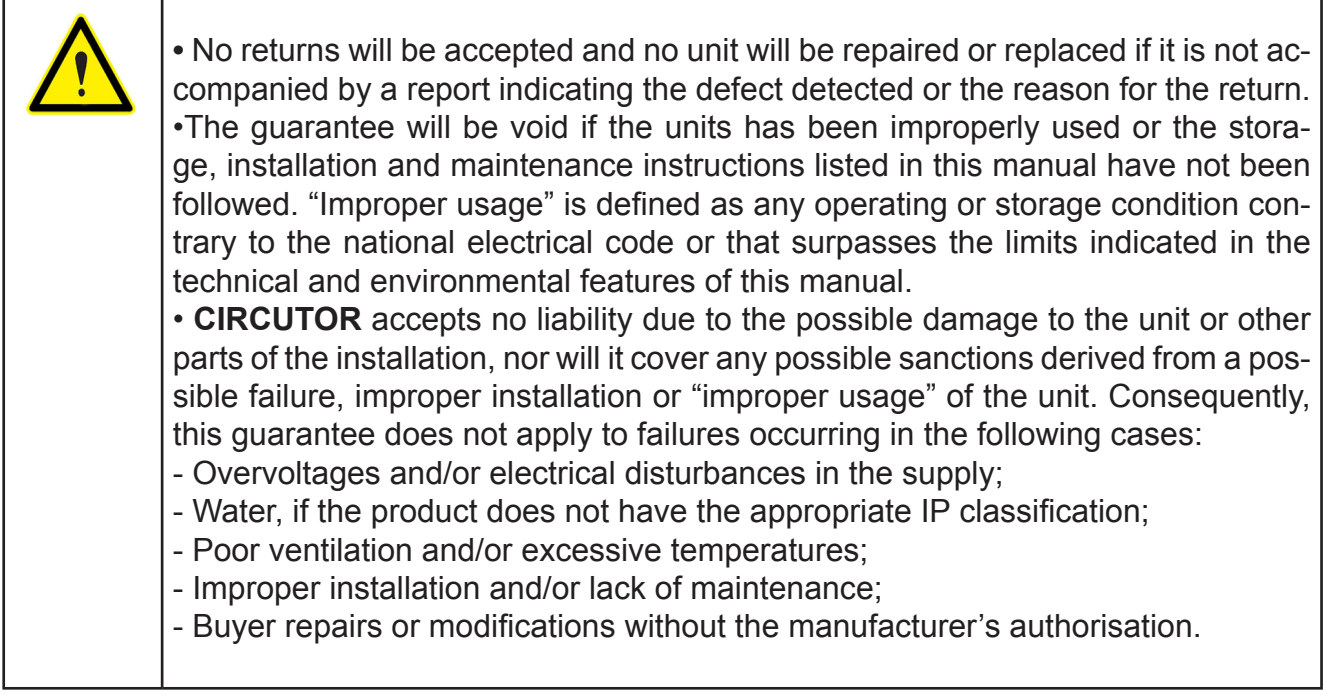

**CIRCUTOR, SA**  Vial Sant Jordi, s/n 08232 - Viladecavalls (Barcelona) Tel: (+34) 93 745 29 00 - Fax: (+34) 93 745 29 14 www.circutor.com central@circutor.com